### **Accessibility in Mobile Devices: Updates from the Field**

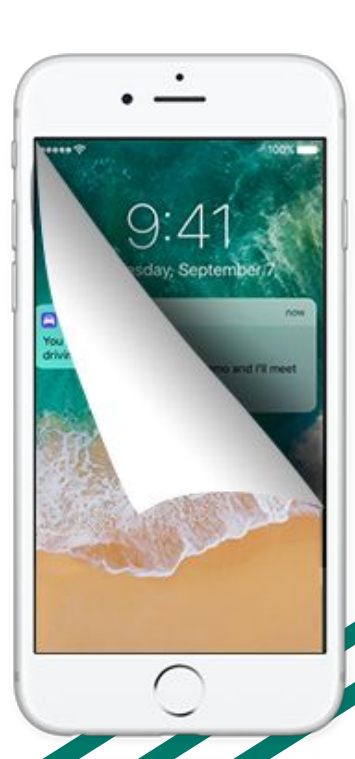

Jennifer Courduff, Ph.D. Associate Professor Azusa Pacific University

Chris Wenger, CCC-SLP Speech Pathologist Chaffey Joint Union High School **District** 

### Updates: iOS 12 demonstration

- **1. Siri short-cuts**
	- **a. How to access it:**
	- **b. How can you use it:**
- **2. Screen capture capability**
	- **a. How to access it:**
	- **b. How can you use it:**

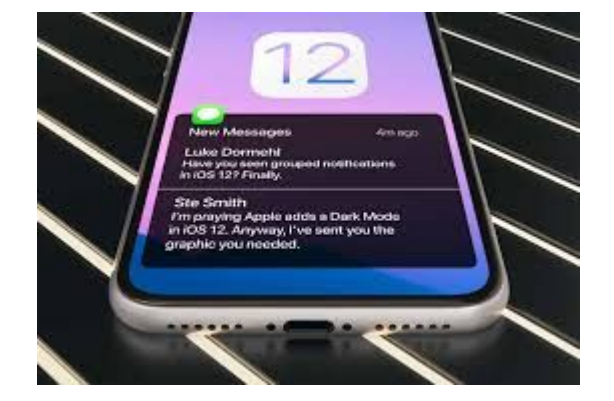

### Android updates: Google home and google assistant! (Ok, Google!)

- **● Voice control: better than SIRI answers questions rather than just pulling up web pages.**
- **● Personal use: Research, teaching ideas, personal calendar**

**(and my favorite - shopping list)**

**● Professional use: Helps with executive functioning**

**(organizing, planning, scheduling)**

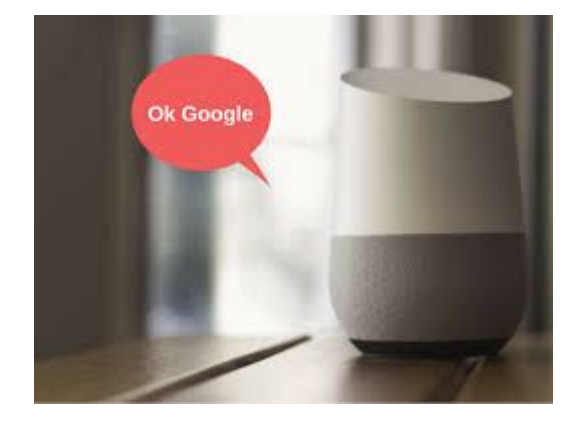

### Microsoft Learning Tools

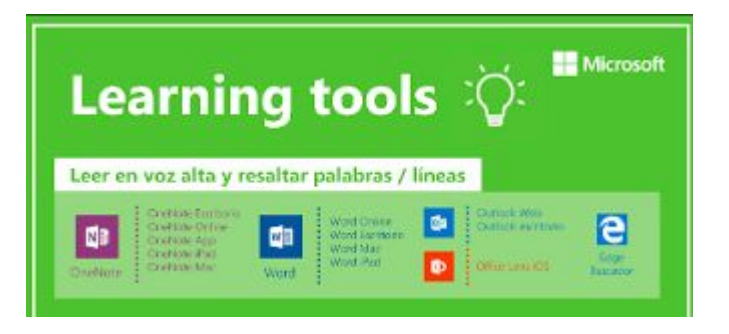

#### **Enhanced dictation**

Improves authoring text

#### **Line focus**

Sustains attention and improves reading speed

#### **Immersive reading**

Improves comprehension and sustains attention

#### **Adjustable line and font spacing**

Enhances reading speed by addressing "visual crowding"

#### **Parts of speech**

Supports grammar instruction and comprehension

#### **Syllabification**

Targets word recognition and pronunciation

#### **Comprehension mode**

Improves comprehension by an average of 10%

### More accessibility ideas using Google home

- **● Go to Settings Services**
	- **○ Reminders: Homework help (calendar,**

**manage grades, notifications for**

**assignments)**

**○ Routines: Self regulation (manage stress,**

**anxiety)**

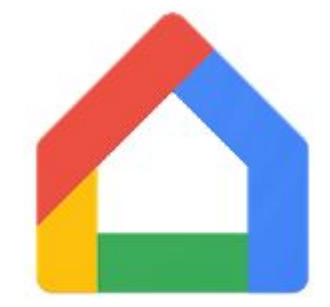

**Cool new tool! [Voice access](https://www.youtube.com/watch?v=apEz73_H2fU)**

The bottom line: iOS, Google, Android, Microsoft - all offering accessibility tools that improve daily living and education.

Our top four tools from the field!

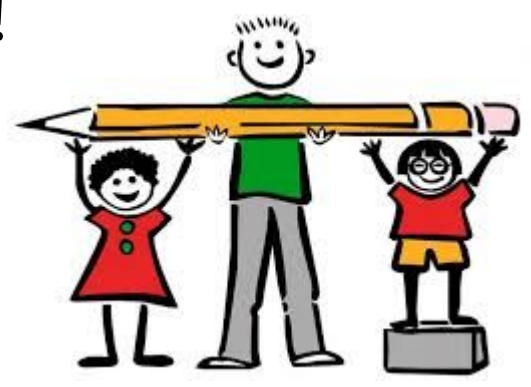

### Application: Our top four tools

- What they are
- Why we love them
- How we use them

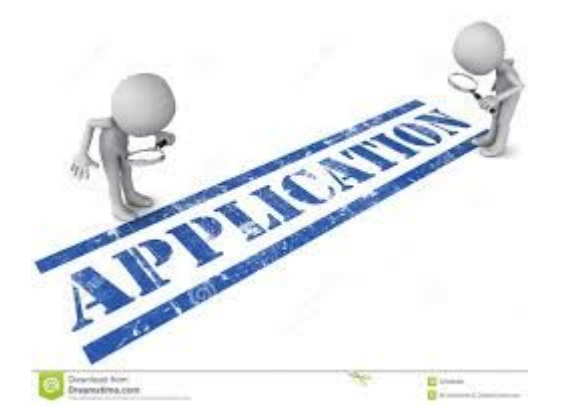

- 1. Book creator kids can share what they learn through the creation of an online book (demo)
- 2. Microsoft OneDrive App
- 3. Co-writer extension for google chrome Don Johnson's series
- 4. Read & Write google extension new offline capabilities

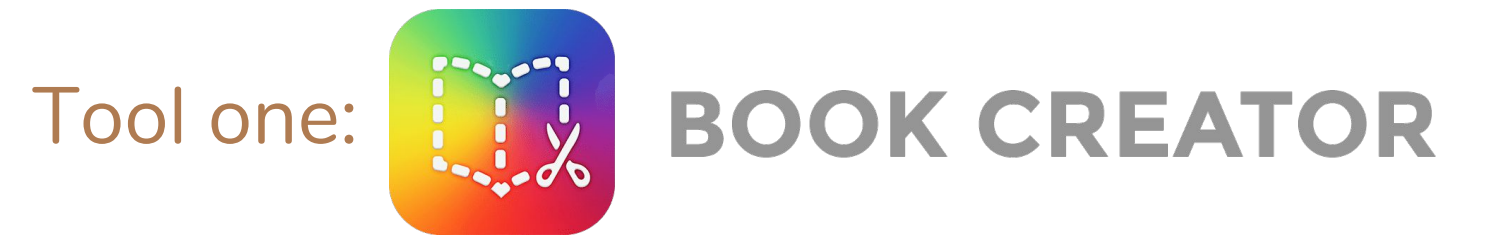

● Comic strip templates

- Add photos, drawings, balloons
- Export to pdf

● Target several language needs

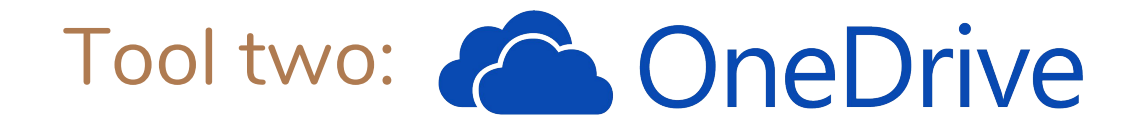

Microsoft OneDrive App

- New scan feature student scans in worksheet
- PDF created and saved to OneDrive
- Student opens PDF presses pencil icon annotates PDF (type and draw)
- Students can also annotate using speech to text feature on iPad
- Apple pencil and Logitech crayon easily integrated
- Work is automatically saved in OneDrive and shared via share folder with teacher
- NOTE: Teacher should create a shared folder in OneDrive where documents are scanned, annotated, and reviewed.

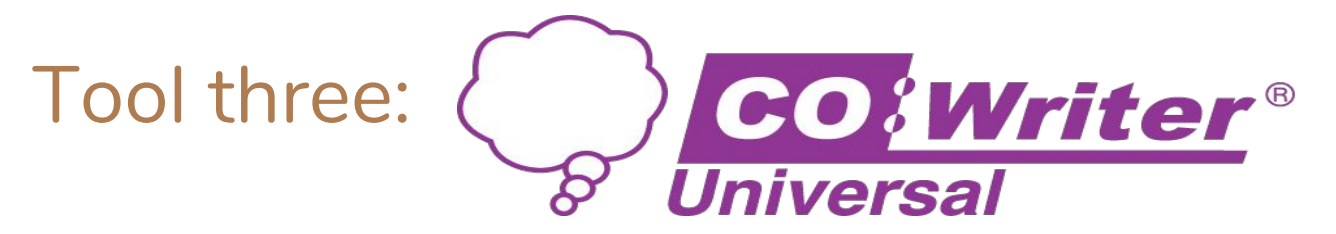

Grammar and vocabulary smart word prediction

Translation support

Helps unstick ideas (gets the flow going)

iPad Keyboard: Supports Topic Dictionaries and data collection.

Online: Any webpage

Google Chrome: Mac, Chromebook, Windows, etc.

Integrates w/ Google Classroom and Google Drive

# Tool four: *I* rw read&write for Google Chrome™

#### New features!

- Type&Talk for Google slides
- PDF reader in Google classroom
- More language options
- Improved text to speech on the web

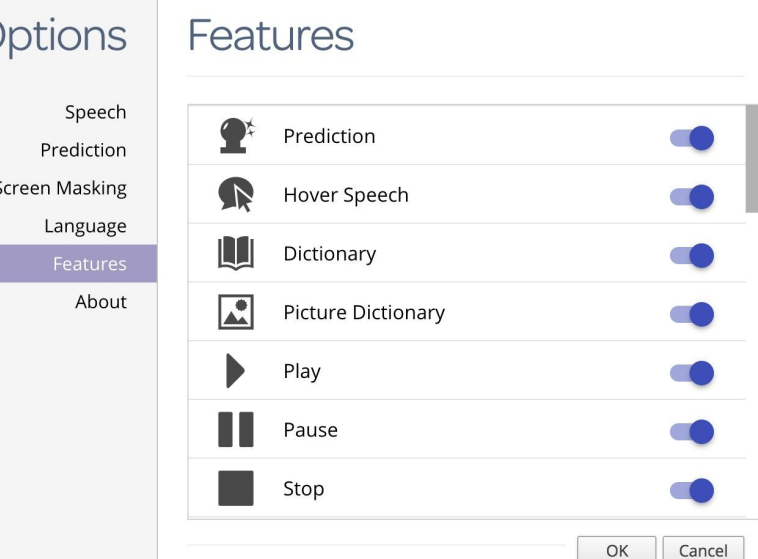

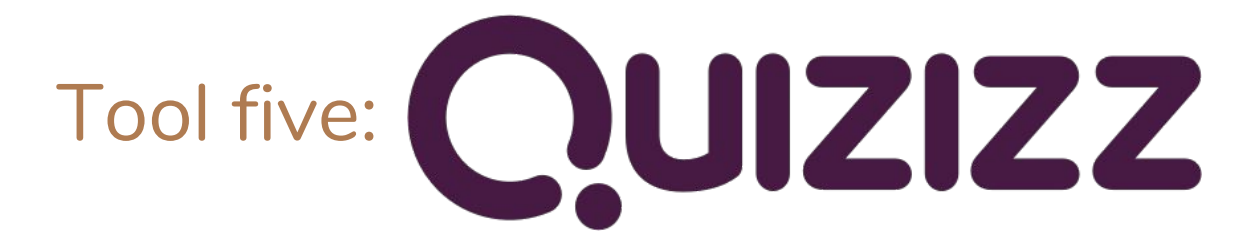

Interactive + engaging

Tailor to own needs

Insert your own pictures

Any device with internet (computer, tablet, phone, laptop)

Don't need login, just pin

## **Poll!** 1. Of all the tools I learned about, the most interesting are:<br>a. iOS12 updates

- iOS12 updates
- b. Android tools
- c. Google stuff
- d. Office 365 accessibility
- e. All of it
- 2. I would like to know more about:
	- a. Implementation strategies
	- b. Where to find updated information easily
	- c. Everything
- 3. I am interested in Chris and Jen developing a presentation on:
	- a. More Google extensions
	- b. Bring Your Own Device implementation
	- c. Another Speech Dude presentation
	- d. Other

# Questions/Comments???

- Contact information:
	- Jennifer Courduff
		- [jcourduff@apu.edu](mailto:jcourduff@apu.edu)
		- Twitter @gamine64
	- Chris Wenger
		- [speechdude.com](http://speechdude.com)
		- c[hristopher.wenger@cjuhsd.net](mailto:Christopher.wenger@cjuhsd.net)
		- twitter@speechdude

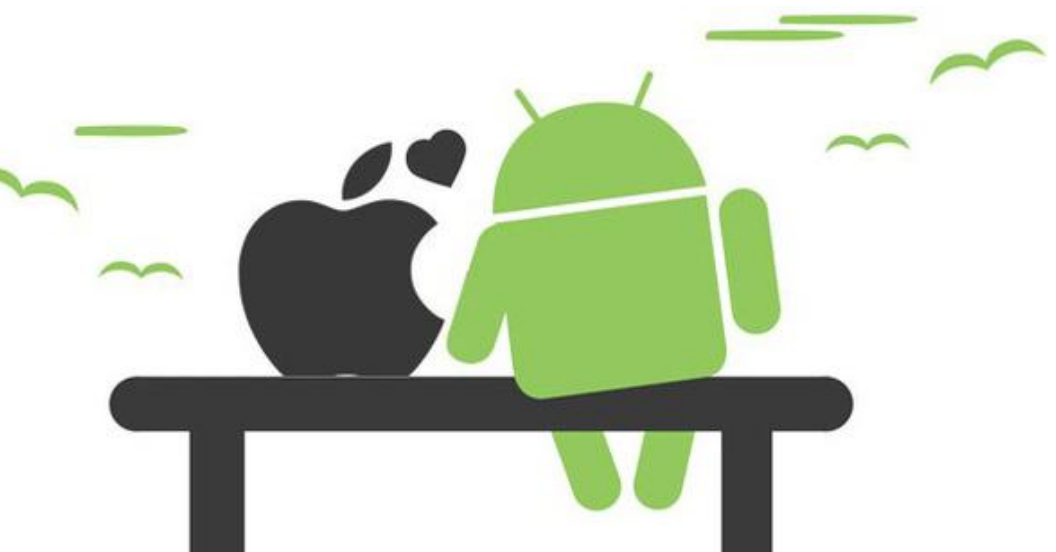

#### **Website resources for accessibility**

- 1. For iOS12: a great tutorial on the Apple website
	- a. <http://www.apple.com/accessibility/ios/>
	- b. <http://www.apple.com/accessibility/resources/>
- 2. For Android: a great tutorial on the Google website
	- a. <http://www.google.com/accessibility/products/>
- 3. For Office 365:
	- a. Learning Tools:<https://tinyurl.com/y9mney24>
	- b. Products and features supported for learning tools:

<https://tinyurl.com/y922jrmq>

- 4. For Google:
	- a. Voice access: [https://www.youtube.com/watch?v=apEz73\\_H2fU](https://www.youtube.com/watch?v=apEz73_H2fU)
	- b. Google accessibility:

<https://www.google.com/accessibility/products-features.html>

5. Individuals with Disabilities in Education Act (IDEA) 2004:

<http://www.asha.org/advocacy/federal/idea/>

- 6. Student-Environment-Task-Tool (SETT) framework: Framework for selecting AT resources for students: <http://joyzabala.com/Documents.html>
- 7. Accessible Technology Coalition: Great site that makes assistive technology understandable for everyone:<http://atcoalition.org/>
- 8. Center for Applied Special Technology (CAST): Guides for the quality of assistive technology services: <http://www.cast.org/>
- 9. Council for Exceptional Children: Advocates for appropriate governmental policies, sets professional standards, provides professional development, advocates for individuals with exceptionalities, and helps professionals obtain conditions and resources necessary for effective professional practice: <http://www.cec.sped.org/>
- 10. Center for Accessible Technology: Provide information and resources to select the most appropriate technology to meet needs of persons with disabilities: [www.cforat.org](http://www.cforat.org/)
- 11. Quality Indicators for Assistive Technology: Listserv of professionals, educators, vendors, and parents where information and help is shared nationwide and into Canada.<http://www.qiat.org/>
- 12. The Office of Civil Rights (OCR) ensures that individuals with disabilities have equal access and are free from discrimination. This site provides information on ADA and 504

<http://www2.ed.gov/about/offices/list/ocr/index.html>

13. Massive Google Doc – Jennifer's ongoing project. Feel free to share with friends and colleagues!

[https://docs.google.com/spreadsheets/d/1mFhU\\_c6tO8VN0xpr2NwfHH-1F](https://docs.google.com/spreadsheets/d/1mFhU_c6tO8VN0xpr2NwfHH-1FD5hsPcTkUxxPWxIfA4/edit?usp=sharing)

[D5hsPcTkUxxPWxIfA4/edit?usp=sharing](https://docs.google.com/spreadsheets/d/1mFhU_c6tO8VN0xpr2NwfHH-1FD5hsPcTkUxxPWxIfA4/edit?usp=sharing)